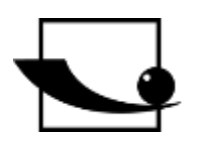

**Sauter GmbH**

**Ziegelei 1 D-72336 Balingen Courriel : info@kern-sohn.com** **Tél. : +49-[0]7433- 9933-0 Fax : +49-[0]7433-9933-149 Internet : www.sauter.eu**

# **Mode d'emploi Appareil d'épaisseur de matériau à ultrasons**

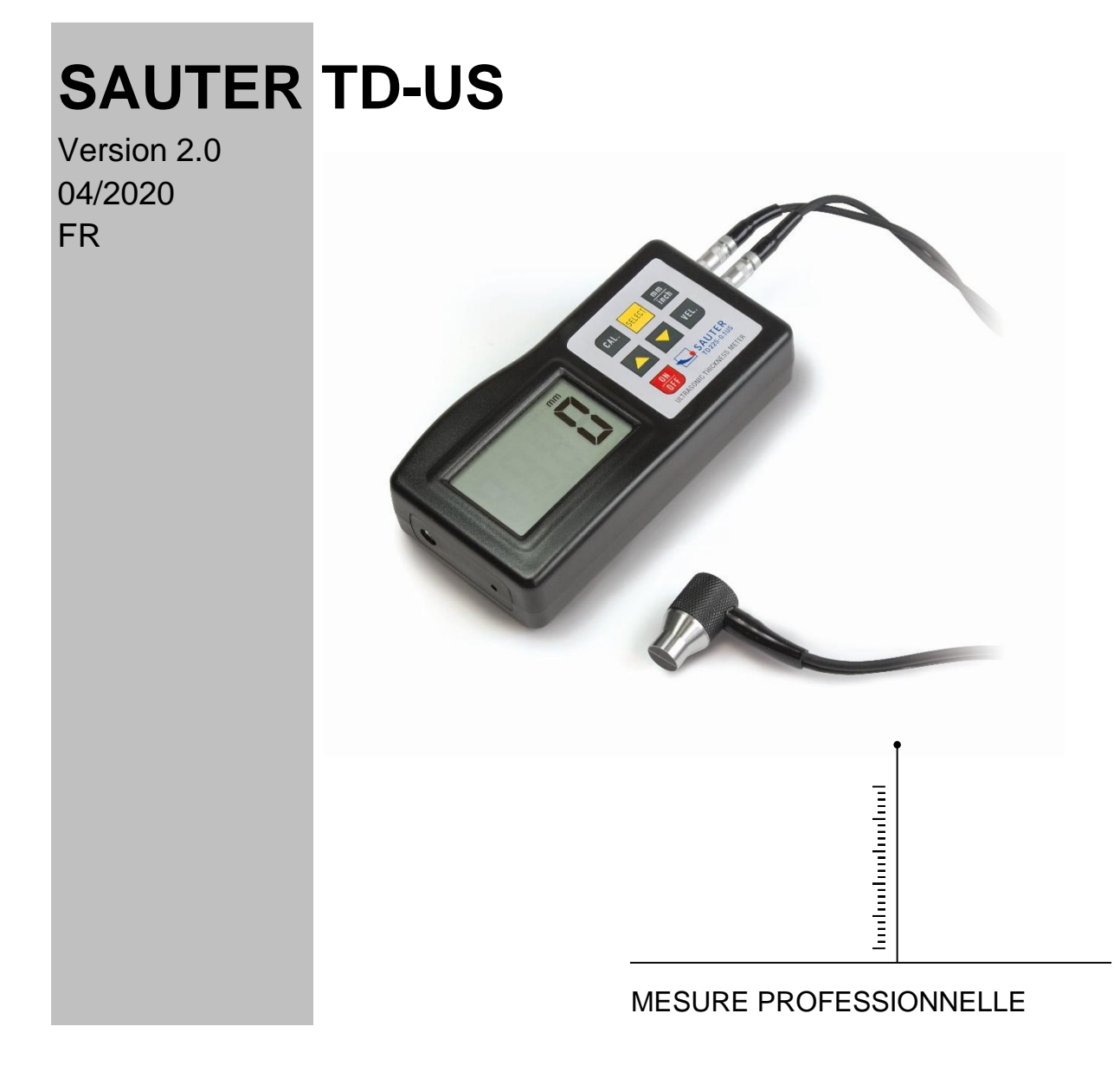

TD\_US-BA-fr-2020

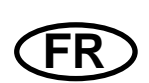

# **SAUTER TD-US**

V. 2.0 04/2020

**Mode d'emploi Appareil d'épaisseur de matériau à ultrasons**

Nous vous félicitons pour votre achat d'un appareil de mesure de l'épaisseur des matériaux par ultrasons de SAUTER. Nous espérons que vous apprécierez votre appareil de mesure de qualité et sa large gamme de fonctions.

Si vous avez des questions, des demandes ou des suggestions, n'hésitez pas à nous contacter.

Table des matières:

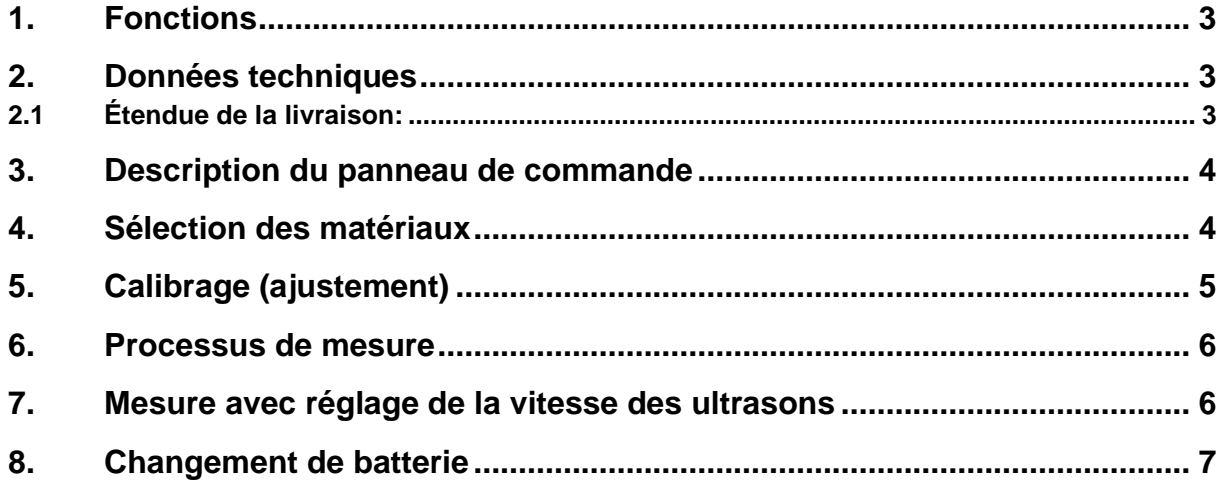

**Remarque: Il est fortement recommandé d'étalonner le nouveau appareil de mesure avant sa première utilisation. Cela permet d'obtenir une plus grande précision de mesure dès le départ.**

#### **1. Fonctions**

Le micro-ordinateur exclusif LSI assure une grande précision de mesure.

Le dispositif possède une puissance d'émission élevée et un large spectre en termes de sensibilité. Il peut détecter ou affecter des capteurs de fréquences différentes. Il peut également mesurer des surfaces rugueuses telles que la fonte. Il est utilisé dans presque toutes les branches de l'industrie.

Convient pour mesurer l'épaisseur de nombreux matériaux, tels que l'acier, la fonte, l'aluminium, le cuivre, le laiton, le zinc, le verre quartzeux, le polyéthylène, le PVC, la fonte grise, la fonte nodulaire.

Fonction d'arrêt automatique pour maintenir l'alimentation.

Connectable à un PC pour le transfert de données avec un câble et un logiciel RS232C, disponible comme accessoire optionnel.

#### **2. Données techniques**

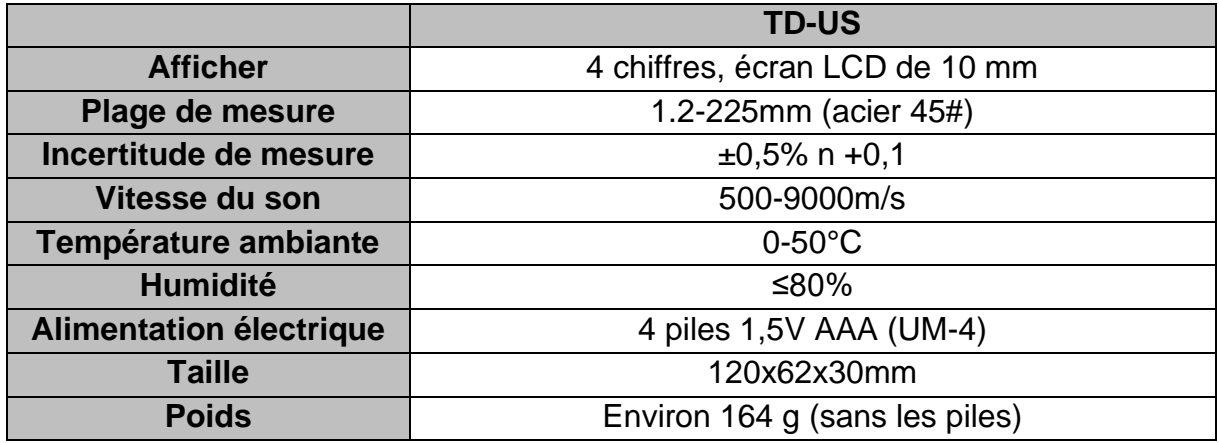

#### **2.1 Étendue de la livraison:**

- Mallette de transport
- Instructions d'utilisation
- Capteur à ultrasons

Accessoires en option:

1. Câble et logiciel RS-232

#### **3. Description du panneau de commande**

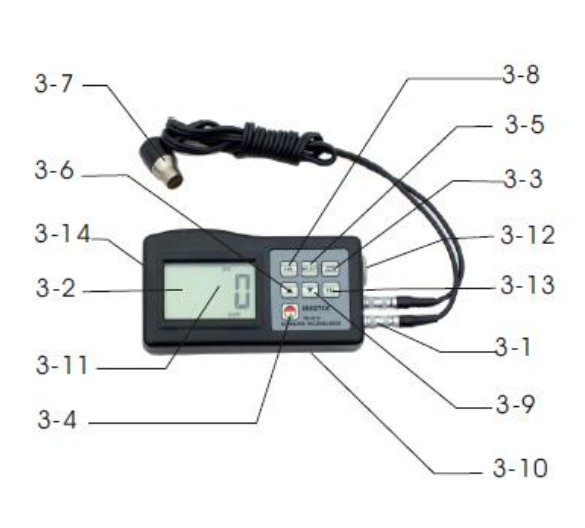

- 3-1 Fiche de la sonde à ultrasons
- 3-2 Affichage
- 3-3 Clé de mm/pouce
- 3-4 Bouton d'alimentation
- 3-5 Bouton de sélection des matériaux
- 3-6 Bouton Plus
- 3-7 Sonde de mesure à ultrasons
- 3-8 Touche d' étalonnage (réglage)
- 3-9 Touche "Moins"
- 3-10 Compartiment et couvercle de la batterie
- 3-11 Affichage "Processus de mesure en cours"
- 3-12 Plaque de zéro

### **4. Sélection des matériaux**

- 1. Allumez l'appareil en appuyant sur le bouton d'alimentation 3-4.
- 2. Sélectionner le matériau à tester en appuyant sur la touche de sélection du matériau 3-5. L'écran 3-2 affiche le code 'cdxx' ou 'xxxx'. cd' est l'abréviation de code et `xx' est un nombre compris entre 01 et 11, qui représente le matériau à mesurer selon le tableau ci-dessous. "xxxx" est un nombre à 4 chiffres. Chaque nombre de chiffres représentant la vitesse du son pour le matériau sélectionné par l'utilisateur. La relation matérielle `cdxx` est la suivante:

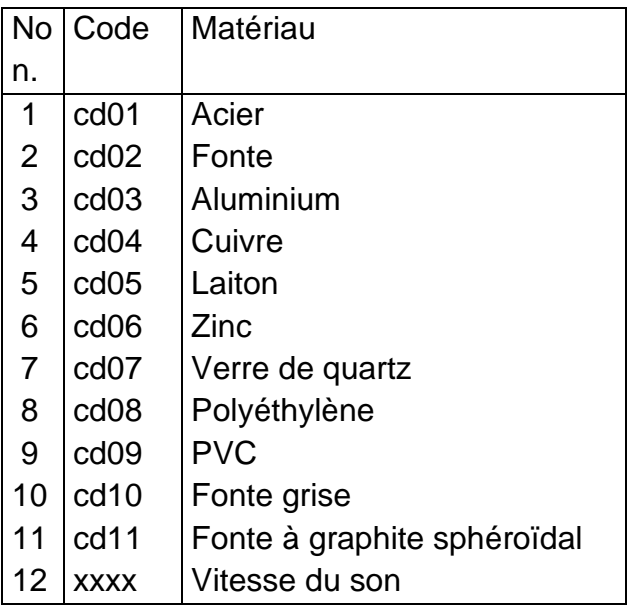

- 3. On appuie sur la touche Plus 3-6 ou Moins 3-9 pour sélectionner le code du matériau à mesurer. On appuie ensuite sur le bouton de sélection du matériau 3-5 pour confirmer. Le dispositif passe en mode de mesure, l'écran affiche '0'. Si vous sélectionnez un code matière sans confirmer cette sélection, le lecteur repasse automatiquement en mode mesure après quelques secondes. Dans ce cas, le dispositif conservera l'ancien code matière avant de s'éteindre complètement.
- 4. Un numéro à 4 chiffres s'affiche à l'écran: Si vous appuyez sur le bouton plus 3-6, vous obtiendrez 'cd11' ou si vous appuyez sur le bouton moins 3-9, vous obtiendrez 'cd01'. Le numéro à 4 chiffres représente la dernière vitesse des ultrasons qui a été définie par l'utilisateur. En modifiant la vitesse des ultrasons, il est possible de compenser les variations des propriétés des matériaux.
- 5. Une fois que le code du matériau a été sélectionné et enregistré, il est stocké dans la mémoire de l'appareil. Tant qu'aucune modification n'est apportée, le dispositif utilise toujours ce code de matériau.
- 6. Pour accéder au menu de sélection des codes de matériaux, appuyez sur la touche de sélection 3-5. Pour quitter le menu, appuyez à nouveau sur la touche de sélection 3-5 ou attendez que l'appareil revienne - après quelques secondes - au mode de mesure et que l'affichage passe à '0'.

#### **5. Calibrage (ajustement)**

- 1. Un peu de gel de contact est placé sur la plaque Zéro 3-12.
- 2. Appuyez sur la touche de calibrage 3-8 et 'CAL' apparaît à l'écran. "CAL"est l'abréviation de calibration.
- 3. La sonde d'ultrason 3-7 est appuyée sur la plaque zéro. L'affichage "Processus de mesure en cours" **((** •**))** apparaît, lorsque le processus de mesure a été établi avec succès par le processus d'envoi et de réception. L'écran affiche alternativement '5,0'mm (épaisseur cible de la plaque zéro) et 'CAL'. Dès que la valeur affichée s'est stabilisée, on appuie sur la touche 'CAL' 3-8 pour confirmer. L'instrument repasse alors en mode de mesure.
- 4. L'étalonnage (réglage) est maintenant terminé et est automatiquement enregistré dans l'appareil.

### **6. Processus de mesure**

- 1. On appuie sur le bouton d'alimentation 3-4 pour allumer l'appareil.
- 2. Appuyez sur le bouton mm/pouce 3-3 pour sélectionner l'unité de mesure correcte.
- 3. La sonde 3-7 est placé sur la surface du matériau à mesurer, à condition que le code du matériau a été correctement sélectionné. Assurez-vous que l'affichage "Mesure en cours" est visible et que le signe **((•))** 3-11 apparaît. Le résultat de la mesure peut être lu sur l'écran.
- 4. Le résultat de la mesure est conservé jusqu'à ce qu'une nouvelle valeur soit mesurée. La dernière valeur reste affichée jusqu'à ce que l'appareil soit éteint.
- 5. L'appareil peut être éteint soit par le bouton On & Off, soit par la fonction d'extinction automatique, qui devient active une minute après la dernière pression sur le bouton.

### **7. Mesure avec réglage de la vitesse des ultrasons**

- 1. Lorsque vous appuyez sur le bouton VEL 3-13, l'écran affiche la dernière vitesse ultrasonique mémorisée.
- 2. Mesure et du matériau à une vitesse ultrasonique connue: La vélocité sonore peut être ajustée en appuyant sur le bouton plus ou moins. Cela permet de modifier la valeur affichée à l'écran vers le haut ou vers le bas. L'augmentation est initialement de 10m/s. Si le bouton plus ou moins est enfoncé pendant plus de 4 secondes, l'augmentation est de 100 m/sec. respectivement.
- 3. Un peu de gel de contact est appliqué sur le matériau à mesurer. Le capteur 3- 7 est maintenant pressé sur la surface à mesurer. L'épaisseur du matériau peut maintenant être lue sur l'écran, à condition que le symbole d'accouplement apparaisse sur l'écran. Si la vitesse ultrasonore d'un matériau particulier est connue, il est facile de mesurer l'épaisseur du matériau en utilisant l'étape 7b).
- 4. Mesure et du matériau à une vitesse ultrasonique inconnue: Prenez un échantillon de matériau dont l'épaisseur est connue. Les étapes (réglage de la vitesse des ultrasons) et 7c) sont répétées jusqu'à ce que la valeur mesurée corresponde exactement à celle de l'épaisseur connue du matériau. Dans ce cas, la valeur fixe est la vitesse ultrasonique du matériau à mesurer. Il est désormais possible de mesurer toute épaisseur inconnue du même matériau.
- 5. Pour modifier la vitesse des ultrasons, on appuie sur la touche VEL- 3-13. Pour entrer dans le mode de mesure, appuyez à nouveau sur cette touche ou attendez que l'appareil affiche automatiquement '0'.
- 6. La mesure par ultrasons peut être utilisée pour mesurer l'épaisseur de tout matériau dur et homogène de la manière la plus simple.

## **8. Changement de batterie**

- 1. Lorsque le signe de la pile apparaît sur l'écran, les piles doivent être changées.
- 2. Faites glisser le couvercle des piles pour l'enlever du lecteur et retirez les piles.
- 3. Les piles sont insérées en faisant attention à la polarité lors de leur mise en place.
- 4. Si l'appareil n'est pas utilisé pendant une période prolongée, les piles doivent être retirées.

#### Annotation:

Pour consulter la déclaration CE, veuillez cliquer sur le lien suivant: <https://www.kern-sohn.com/shop/de/DOWNLOADS/>